## **Kurzanleitung Radio Matchbox auf Alexa über den Skill Mein Radio hören**

Voraussetzungen:

- Konto bei Amazon
- Alexa App

Vorgehensweise:

In der *Alexa App* unter *Mehr*, *Skills und Spiele* in die Suchzeile *Mein Radio* eingeben.

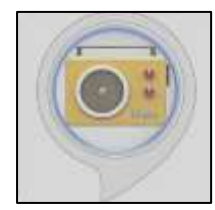

Den Skill *Mein Radio* (siehe linkes Symbol) installieren. Der Skill wird automatisch dem angemeldeten Konto zugeordnet.

Der Skill wird ebenso automatisch mit 10 vorbelegten Sendern angelegt. Diese können beliebig erweitert und geändert werden. Dazu ruft man die Webseite des

Skills auf [\(https://meinradio.esp8266-server.de\)](https://meinradio.esp8266-server.de/). Dort gibt es auch eine sehr ausführliche Anleitung und Beschreibung der Eigenschaften und Möglichkeiten des Skills. Es lohnt sich diese zu lesen. Sie enthält viele wichtige Hinweise.

Zur Bearbeitung der Senderliste im Menü den ersten Punkt (Senderliste bearbeiten) aufrufen.

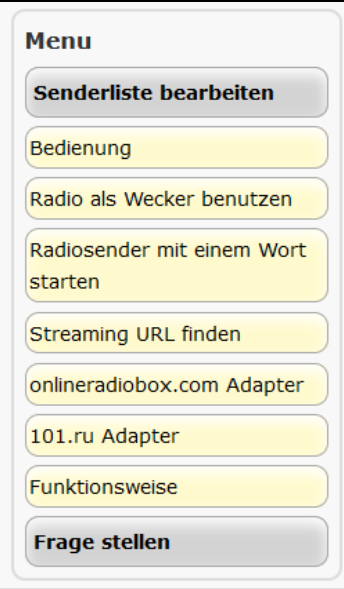

Je nach Einstellung des Browsers erfolgt ein Hinweis, dass zumindest essentielle Cookies erlaubt werden müssen. Es folgt die Abfrage eines Passwords des Skills. Dieses Passwort wird jedes Mal vom Skill neu vergeben und muss bei Alexa abgefragt werden. Die Abfrage lautet wie angegeben

*"Alexa frage mein Radio nach Kennwort*"

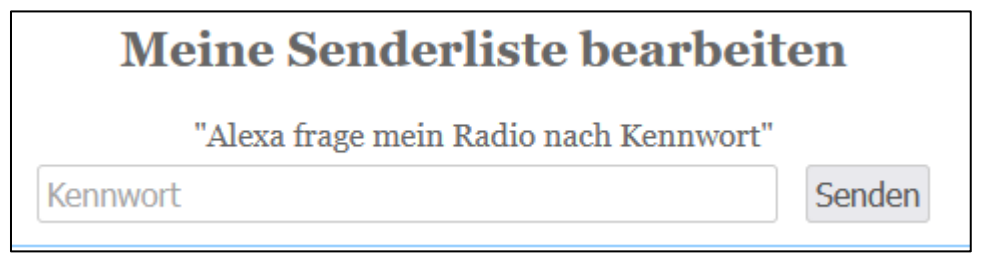

Das von Alexa genannte Kennwort eintragen und absenden.

Wenn das Kennwort richtig ist, werden auf der folgenden Seite die hinterlegten Sender gelistet und es können im Kopf…

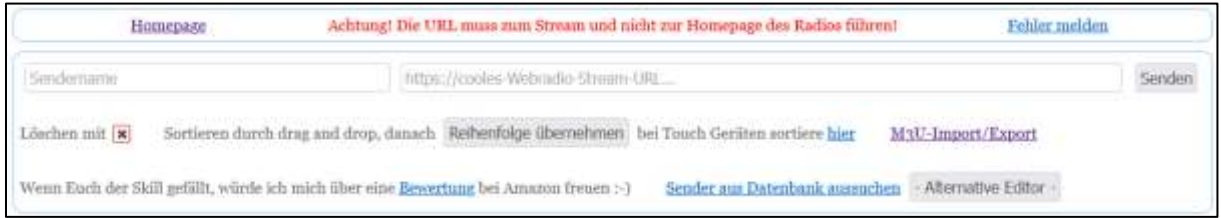

…. weitere Sender eingetragen werden.

## Die URL für RadioMatchbox ist:

[https://stream.radio-](https://stream.radio-matchbox.de/listen/matchbox/radio.mp3?fbclid=IwAR2tCBWVTvNqnRqnDIlLlZ4Y_YFzZsBcGGDnnzNNvn7z5s4-AKKxwq6C4Ko)

[matchbox.de/listen/matchbox/radio.mp3?fbclid=IwAR2tCBWVTvNqnRqnDIlLlZ4Y\\_YFzZsBcGGDnnzN](https://stream.radio-matchbox.de/listen/matchbox/radio.mp3?fbclid=IwAR2tCBWVTvNqnRqnDIlLlZ4Y_YFzZsBcGGDnnzNNvn7z5s4-AKKxwq6C4Ko) [Nvn7z5s4-AKKxwq6C4Ko](https://stream.radio-matchbox.de/listen/matchbox/radio.mp3?fbclid=IwAR2tCBWVTvNqnRqnDIlLlZ4Y_YFzZsBcGGDnnzNNvn7z5s4-AKKxwq6C4Ko)

Dieser link kann auch auf der Homepage von Radio Matchbox unter der PLAY Taste kopiert werden (auf den link positionieren, *rechte Maustaste, Link-Adresse kopieren*).

## Es verbirgt sich unter dem Eintrag:

· Diejenigen, die uns über ein eigenes Radio/App empfangen möchten, können dieses hierüber tun: https://stream.radio-matchbox.de/listen/matchbox/radio.mp3

(Achtung das ist ein Screenshot, bitte die Adresse von der Homepage holen, wenn der obige Link nicht kopierbar ist oder nicht funktioniert.)

Nachdem ein (beliebiger) Name und der Link eingegeben und gesendet wurden, erscheint er in der Liste der gespeicherten Sender und kann umsortiert werden. Wenn umsortiert wurde, nicht vergessen am Ende mit *Reihenfolge übernehmen* die neue Reihenfolge zu aktivieren.

Damit ist die Belegung fertig, der Browser kann geschlossen werden. Ganz wichtig ist, dass der Sender nicht mit dem Namen, sondern mit der Stationsnummer aufgerufen werden muss. Wenn es also der Platz 2 in der Liste ist lautet der Aufruf:

## *Alexa starte mein Radio und wähle Station 2*

Der Aufruf kennt mehrere Varianten und Kurzformen. Diese sind bei den Skillerläuterungen auf der homepage des skills aufgeführt.

Die Widergabe kann alternativ auch über den link zur Onlineradiobox funktionieren, jedoch wurde das nicht probiert. Die Beschreibung von Mein Radio zeigt aber den Weg, wie das gehen könnte.